## 「奈良マラソン」アプリ

1.アプリのダウンロード方法について(Android 用)

 $\bigcap$ 

方法1

PlayStore より、「奈良マラソン」と入力し、検索を行ってください。

方法2

下記 URL を直接入力するか、QRコードを使用して PlayStore に接続してください。 https://play.google.com/store/apps/details?id=com.stroly.android.NaraMarathon2012

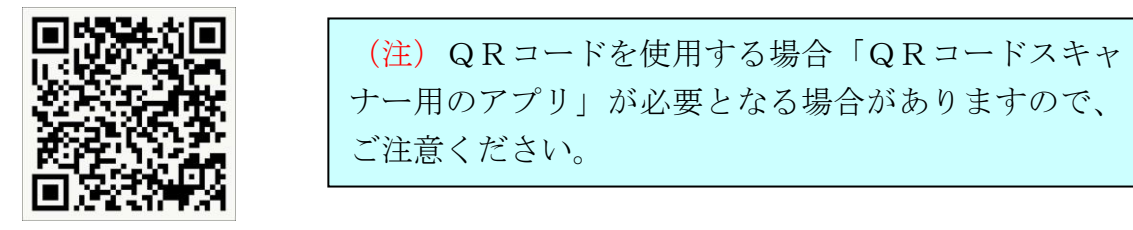

QR コード

②PlayStore の「奈良マラソン」のページが表示されます。

③上部に「インストール」もしくは「無料」の表記がありますので、押下してください。 ④インストールが始まります

⑤「アイコン」が作成されます。

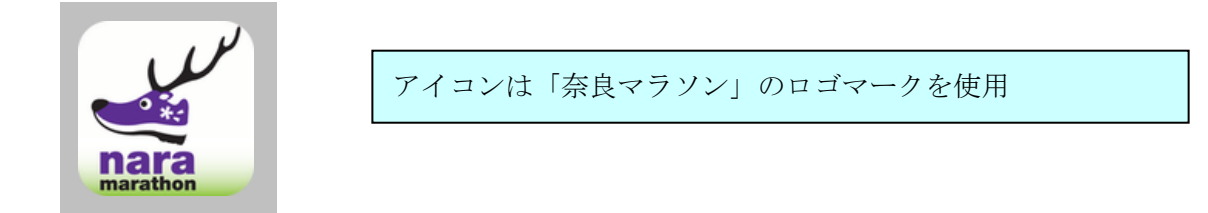

⑥ 「アイコン」をタッチし、メニュー画面から周遊を楽しんでください。

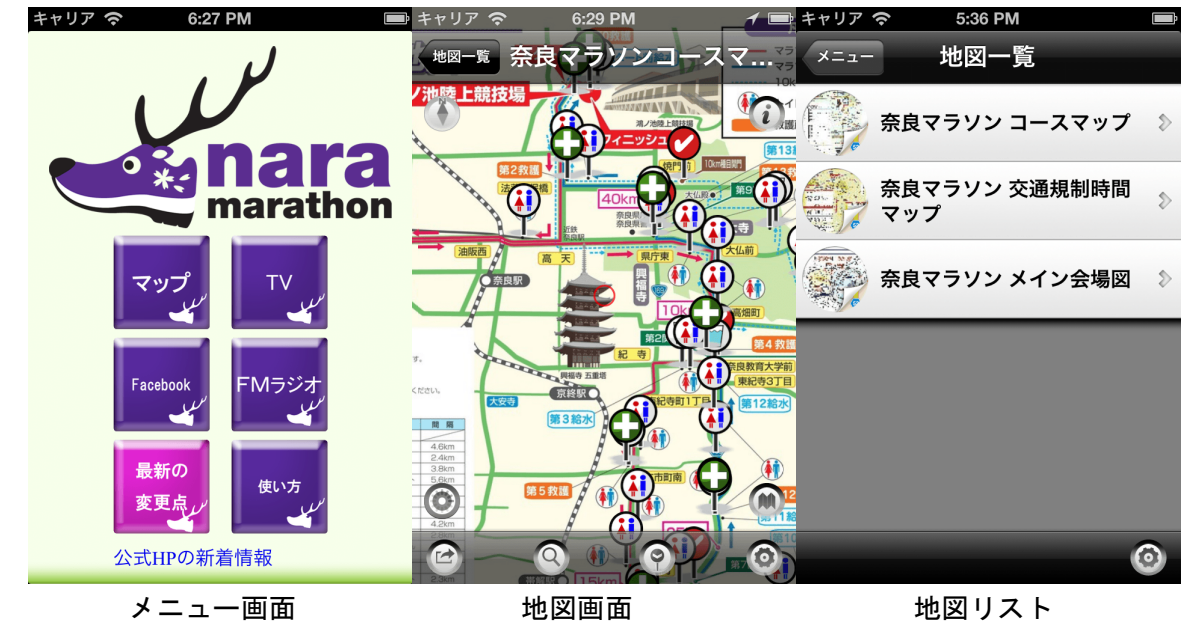